# Accessing Noteflight Learn

## **Context**

Noteflight Learn is a learning technology used by Open Access College which enables students to create, edit, notate and play notated music. Our Noteflight Learn instance is integrated with Google Classroom, a learning management system used by some teachers at the College to deliver teaching and learning resources.

W.

## **Objective**

This help sheet is designed to orient and guide you through the process logging into Noteflight Learn with your College-issued Google account.

#### **Assumptions made**

You know the username and password to your College-issued Google account.

## **Log into Noteflight Learn**

1. Visit **https://openaccesscollege.gc.noteflight.com**

## **If your Google account is registered with Noteflight Learn**

Your Google account is registered with a Google Classroom that has been integrated with Noteflight Learn. You will be logged into Noteflight Learn and will see your account page with any scores you've been working on.

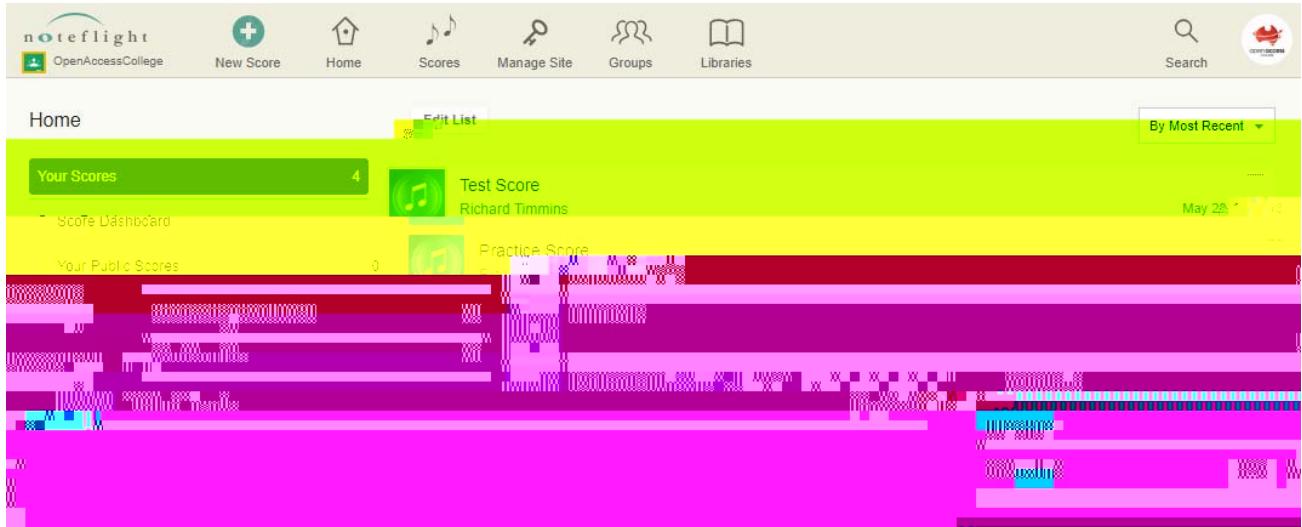

## **If your Google account isn't registered with a Noteflight Learn**

Your Google account isn't registered with a Google Classroom that has been integrated with Noteflight Learn. You won't be logged into Noteflight Learn and will returned to the login page observed at Step 1.

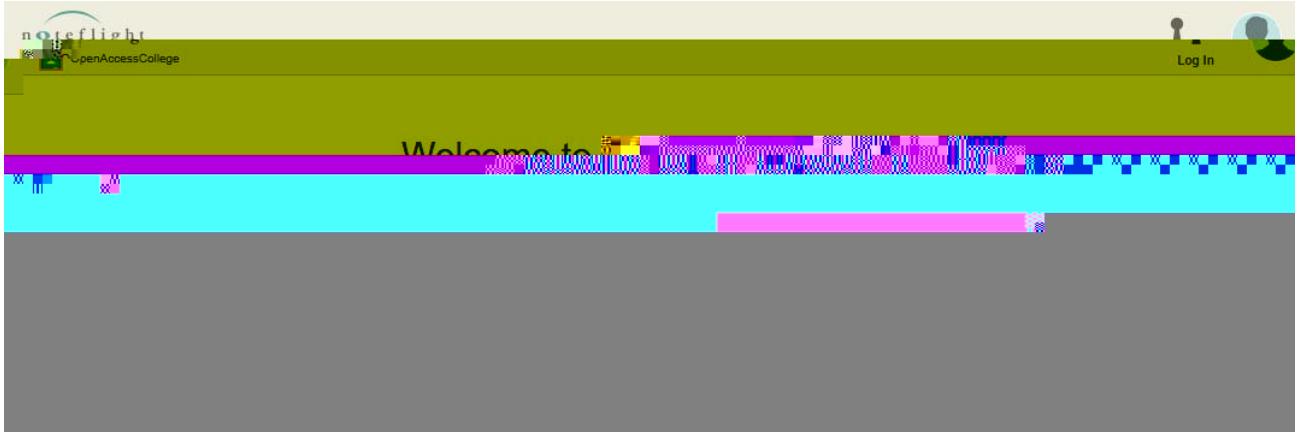

If you're a teacher at the College and wish to use Noteflight Learn for your teaching, please contact Learning Technology Services to have your Google Classroom class integrated with the platform.

If you're a student at the College and wish to use Noteflight Learn for your studies, please contact your teacher.